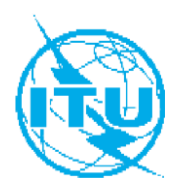

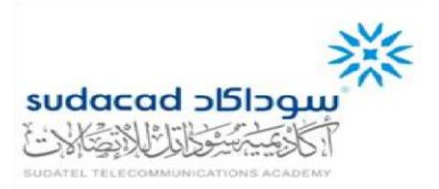

# **ITU Centres of Excellence Network for Arab Region**

**Sudatel Telecommunications Academy (SUDACAD)**

# **Online Training Course on "Software Defined Networking (SDN)"**

**09-16 August 2020**

# **COURSE OUTLINE**

#### **COURSE DESCRIPTION**

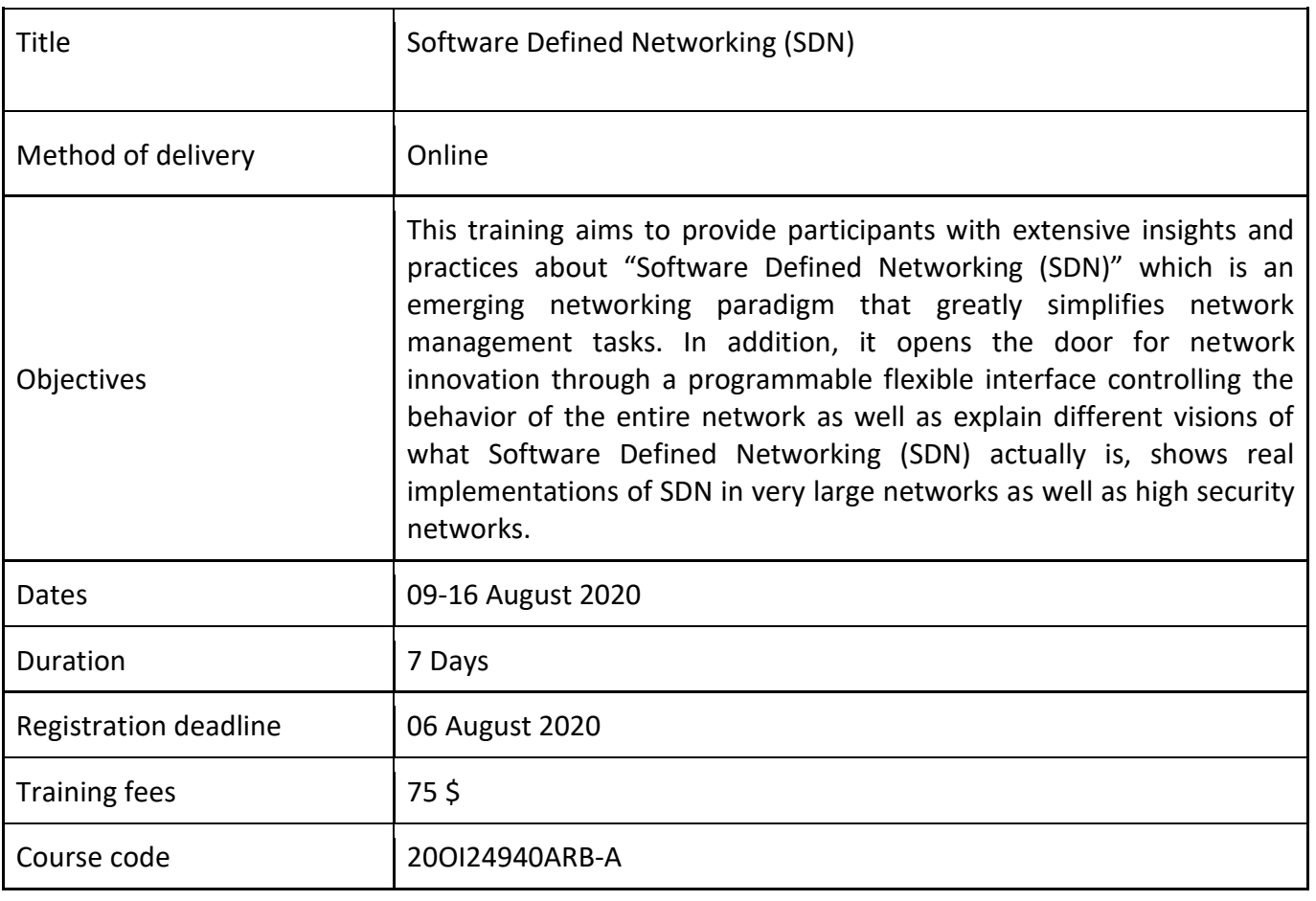

By the end of this course, participants will be able to:

- Explain the core concepts and architecture of SDN
- Implement and configure SDN environment
- Work with various open source and commercial controller
- Build different SDN topologies by using SDN Simulation(Mininet)
- Understanding and Implementing different network application in various SDN Controller
- Opportunity to take the ONF SDN Associates Certification (OCSA) at the end of your course program
- Compare and contrast conventional networking approches and SDN.
- Understand the basics of building an SDN application, inclusion issues relate to devises, Controller and application types.

#### **TARGET POPULATION**

The course is targeted at Strategic planners, network architects, network managers, systems engineers, network administrator, service planners and carrier operation staff who are responsible for planning, implementing and deploying networks which may require SDN and OpenFlow techniques in the future.

#### **TUTORS/INSTRUCTORS**

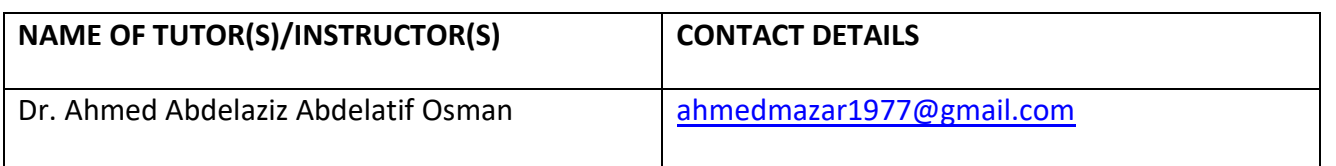

#### **EVALUATION**

Participants will be evaluated according to:

- Active interaction in the group exercises and discussions;
- Planned Quizzes;
- Dedication in attending the sessions.

## **TRAINING SCHEDULE AND CONTENTS / AGENDA**

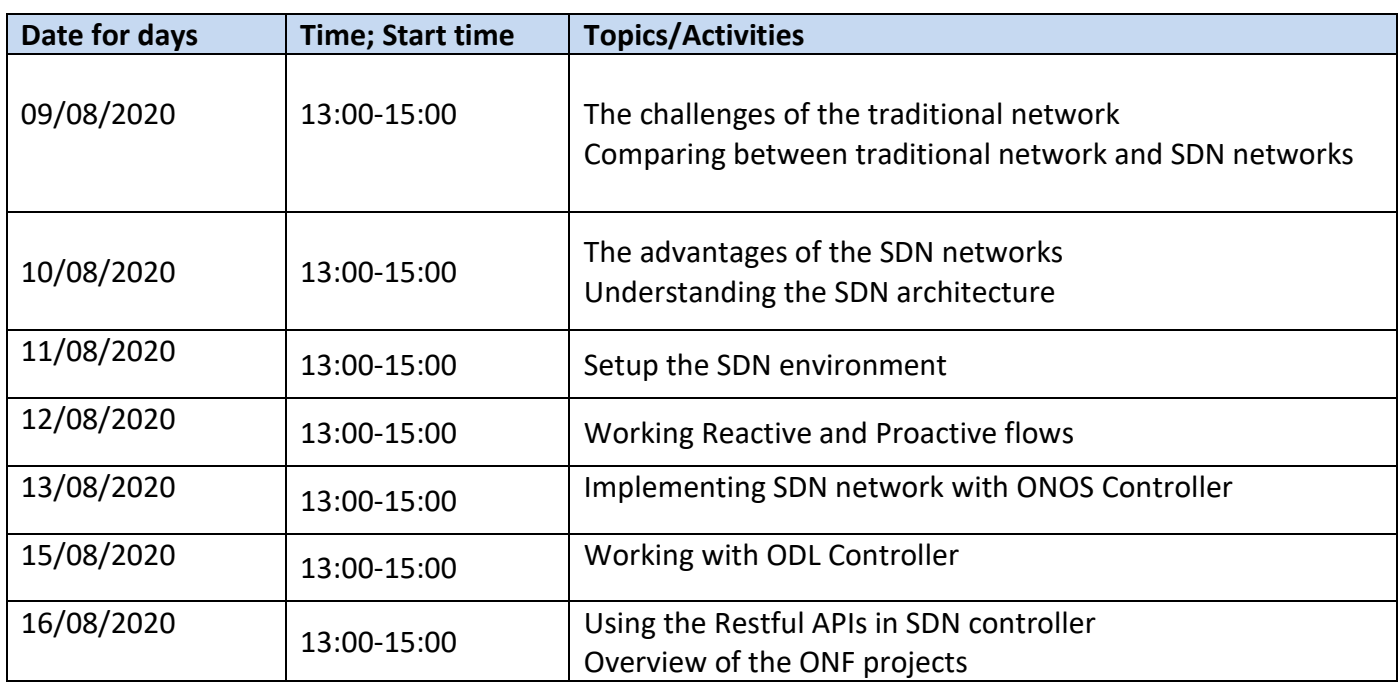

#### **METHODOLOGY**

- Instructor-Led Class Lectures and presentations– Slides.
- Reviews and Revisions.
- Case Studies.

## **TRAINING COORDINATION**

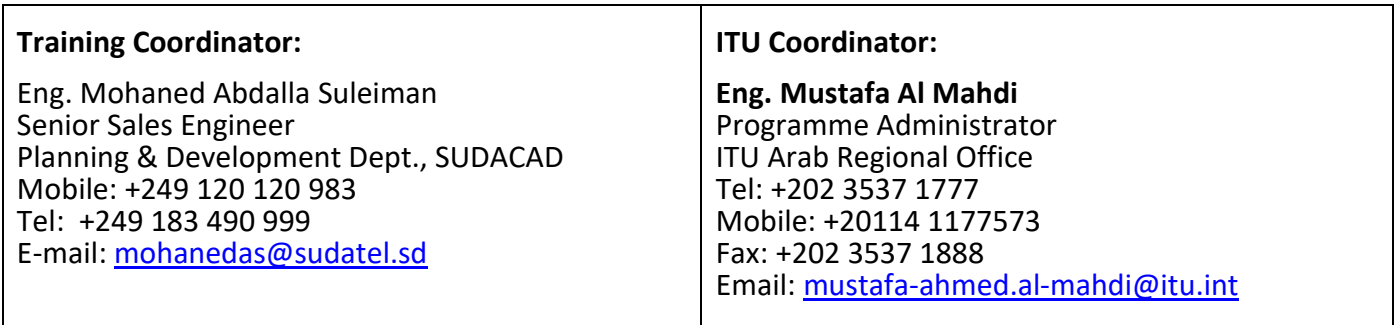

#### **REGISTRATION AND PAYMENT**

#### **ITU Academy portal account**

Registration and payment should be made online at the ITU Academy portal.

To be able to register for the course you MUST first create an account in the ITU Academy portal at the following address:

<https://academy.itu.int/index.php/user/register>

## **Training registration**

When you have an existing account or created a new account, you can register for the course online at the following link: [https://academy.itu.int/index.php/training-courses/full-catalogue/software-defined](https://academy.itu.int/index.php/training-courses/full-catalogue/software-defined-networking-sdn)[networking-sdn](https://academy.itu.int/index.php/training-courses/full-catalogue/software-defined-networking-sdn) You can also register by finding your desired course in our training catalogue <https://academy.itu.int/index.php/training-courses/full-catalogue>

#### **Payment**

#### **1. On-line payment**

A training fee of USD 75 per participant is applied for this training. Payments should be made via the online system using the link mentioned above for training registration at <https://academy.itu.int/index.php/training-courses/full-catalogue/software-defined-networking-sdn>

## **2. Payment by bank transfer**

Where it is not possible to make payment via the online system, select the option for offline payment to generate an invoice using the same link as above. Download the invoice to make a bank transfer to the ITU bank account shown below. Then send the proof of payment/copy of bank transfer slip and the invoice copy to Hcbmail@itu.int and copy the course coordinator. All bank transaction fees must be borne by the payer.

Failure to submit the above documents may result in the applicant not being registered for the training.

#### **3. Group payment**

**Institutional Contacts** are users that represent an organization. Any student can request to be an institutional contact or to belong to any existing organization.

To do this, head to your profile page by clicking on the **"My account"** button in the user menu. At the bottom of this page you should see two buttons:

- a. If you want to **become an institutional contact**, click on the "**Apply to be an Institutional Contact"** button. This will redirect you to a small form that will ask for the organization name. After you fill the name of the organization you want to represent, click on **"continue"** and a request will be created. An ITU Academy manager will manually review this request and accept or deny it accordingly.
- b. If you want to **belong to an existing organization**, click on the **"Request to belong to an Institutional Contact"** button. This will redirect you to a small form that will ask you to select the organization you want to join from an organization list. After you select the correct organization, click on **"continue"**, a request will then be created. The Institutional Contact that represents that organization will manually accept or deny your request to join the organization.

# **ITU BANK ACCOUNT DETAILS:**

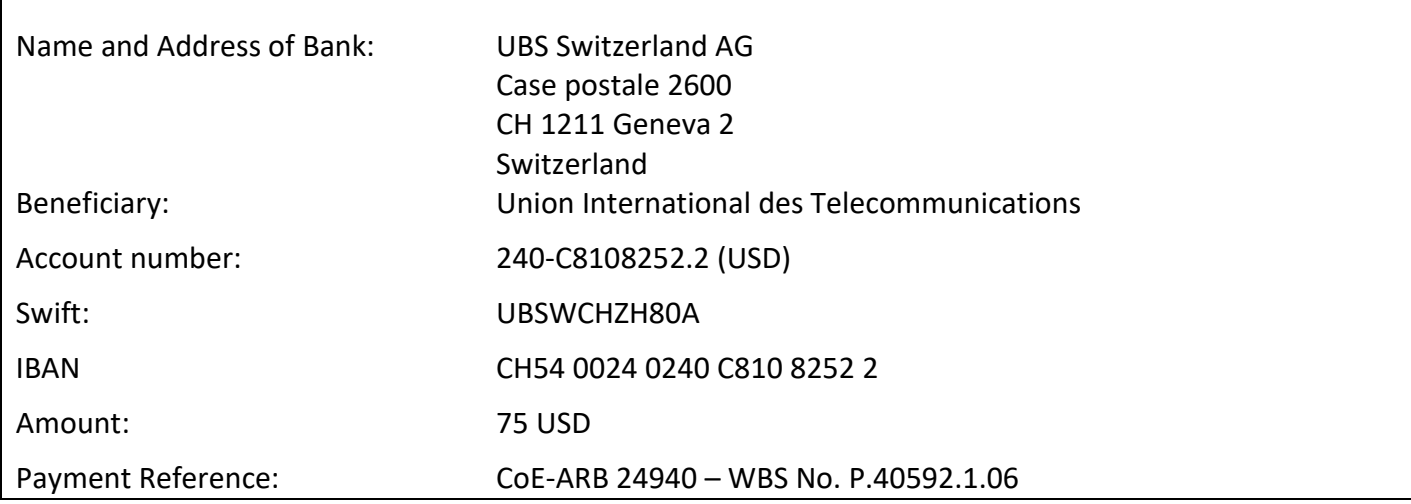

# **4. Other method of payment**

If due to national regulations, there are restrictions that do not allow for payment to be made using options 1 & 2 above, please contact the ITU coordinator for further assistance.